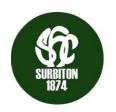

# SHC Members' Guidance: Signing up for GMS

All hockey clubs will be using England Hockey's new Game Management System (GMS) to publish match and player information. This requires all hockey players to register on the system in order to appear on the league team sheets.

Please use a personal email address rather than an email address linked to a company or workplace.

## **REGISTRATION STEPS FOR PLAYERS OVER 18 YEARS**

- 1. Click here
- 2. Select 'player', add your details and select Surbiton Hockey Club
- 3. You'll get a code sent so you can proceed
- 4. Complete your full profile
- 5. Wait for approval from your club\*

#### **REGISTRATION STEPS FOR PLAYERS UNDER 18 YEARS**

- 1. Click here
- 2. Select 'parent / guardian', add your details and select Surbiton Hockey Club
- 3. You'll get a code sent so you can proceed
- 4. Complete your full profile
- 5. Login to GMS
- 6. Select profile
- 7. Click relations tab
- 8. Register your child/ren
- 9. Wait for approval from your club\*
- \* Please note, if you receive a message saying, 'It has not been possible to complete your registration. Your Club Admin had been notified of your request...' there may be a short delay while the SHC admin team approve your registration.

### **Additional Guidance**

1. Step by Step Guide on YouTube

(Skip first 2 minutes to find out more about the registration process)

2. England Hockey Guidance document for parents signing up Under 18s on GMS

## Other Information

- Your GMS profile capture your playing and umpiring history, details and consents. This stays with you even if you move clubs.
- Players can transfer during the season. So, for example, junior players heading to university may choose to register with Surbiton (if they haven't already) in case they are still around in September, then can be transferred to their uni team once they start.